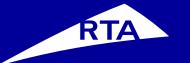

# **Registration Process**

Vendor

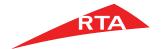

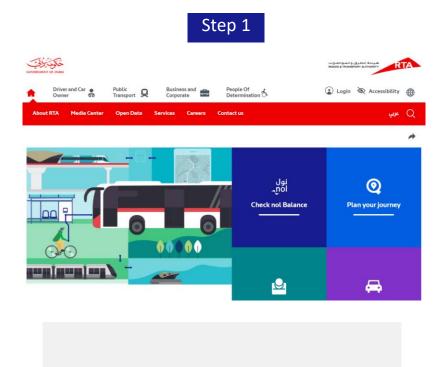

Go to www.rta.ae

Click on Login icon

Select Create an account

Step 2

#### Login to access all RTA Services in one place

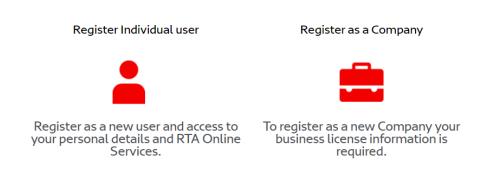

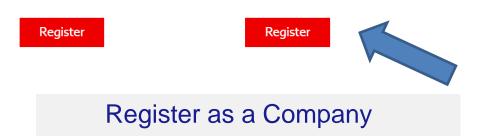

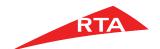

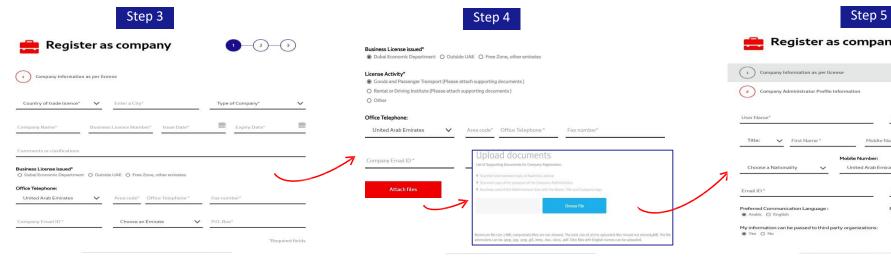

- Company registration consists of 3levels.
- **Level 1**: The user must fill out company related information such as company name and business license number.

- After filling all the company information required, attach all supporting document.
- Supporting documents: Copy of business license, copy of passport, copy of company business card
- Note: This step will not be required if your license activity type is: Dubai Economic Department - Other.

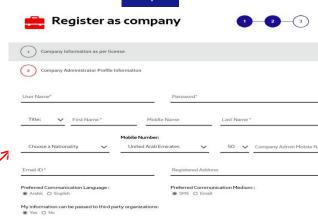

- **Level 2**: Enter the company administrator's details including the username that will be used when logging in.
- Username guidelines:
- Must be at least 6 characters.
- It can contain letters [A, B, C], numbers [1, 2, 3], and Periods [.]
- Special characters are not allowed [&, \*,% \$, #,@]

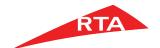

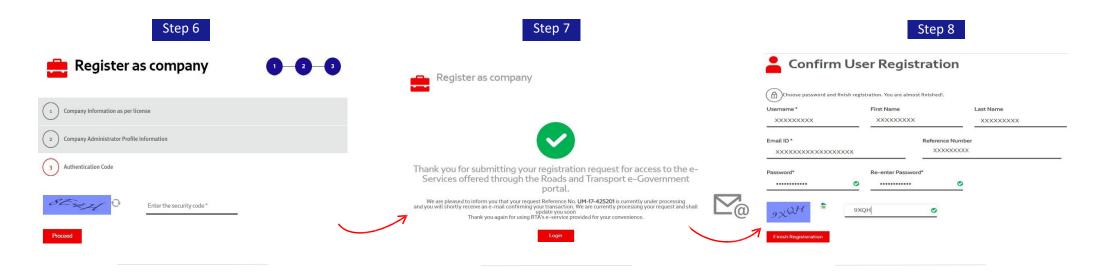

Level 3: Enter the security code shown in the image and click on the 'proceed' button.

- A message is displayed, stating: Your company registration request has been sent and is awaiting approval. Once the company is approved/rejected an email will be sent to the entered administrator's email address.
- Approvals take between 2-3 businessdays.

- We have sent an email to verify your account. Please check your email inbox and click on the activation link to be able to choose your password as shown in above screen
- Password must be a minimum of 8 characters including at least 1alphabet, 1number and 1 special character. Example: password@123

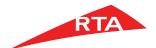

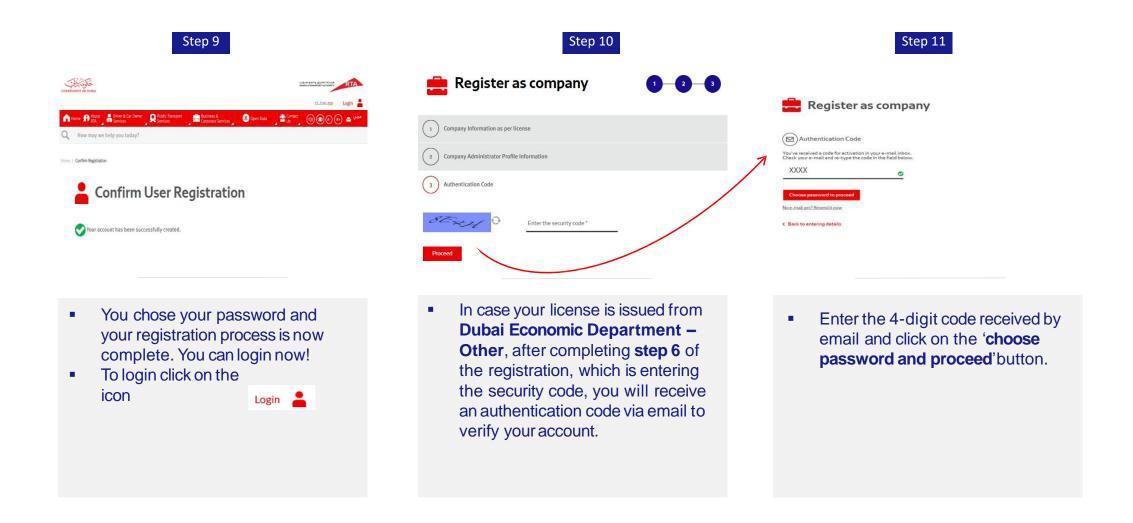

### Login RTA Portal

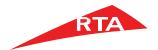

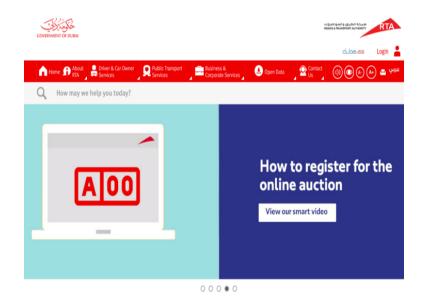

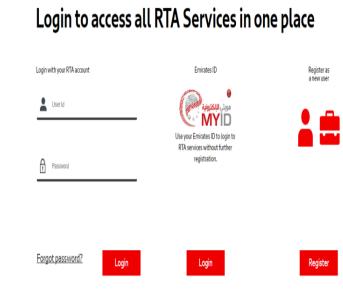

 Click On Login username and password and Click

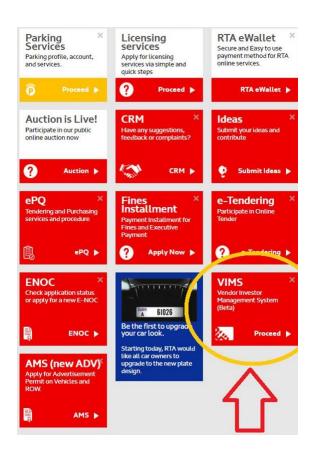

Click on VIMS

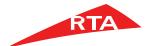

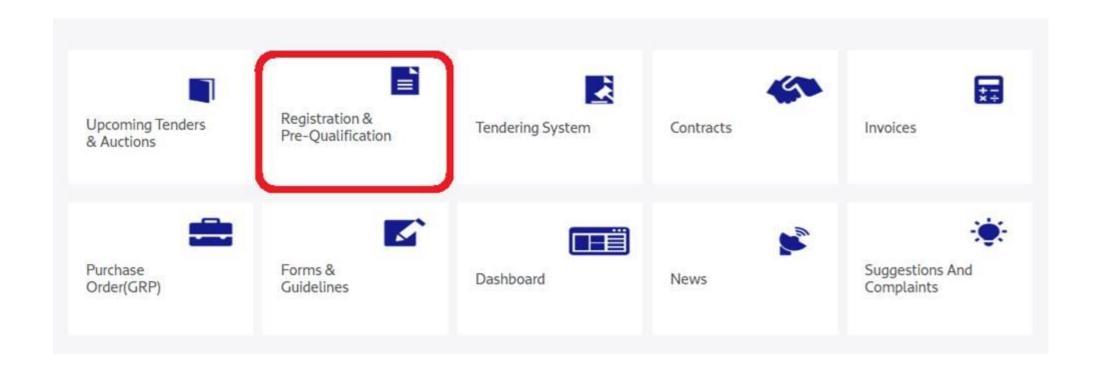

Click on **Registration & Pre-Qualification** 

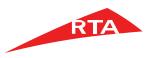

### **Profile**

- Upload Trade License
- Fill the contact details (Mobile & email)
- Select Save
- Close EPQ

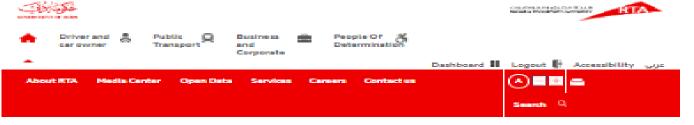

Profile

Profile

Safe and smooth transport for all

e-Prequalification Home Harage / Submit Prequalifications - Prequalification Requirements Profile Company Structure Financial Information Experience Personnel. Green Economy Wendor Undertaken Certificate Track Involues Current Tenders **Future Tenders** 

Helip

Constal Account Number Account Name (English) A019-0002456 Ahmed TVS: Account Name (Arabic) Hain Phone 0232363363 Ahrned TVS Figure 1 Emirate 0252365565 Durboni Address. 1905 Recal Tower, Susiness Day PrO. Box Country United 45 K Alexabe Production Contact Details Primary Hobite \* Secondary Mobile \* 053216546 053216546 Primary Email.\* Secondary Email.\* Info@techvists.com Info@techvista.com Company Information Vendor Type 1 Makani Number

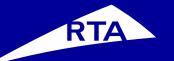

# Thank You